## Décompresser un dossier

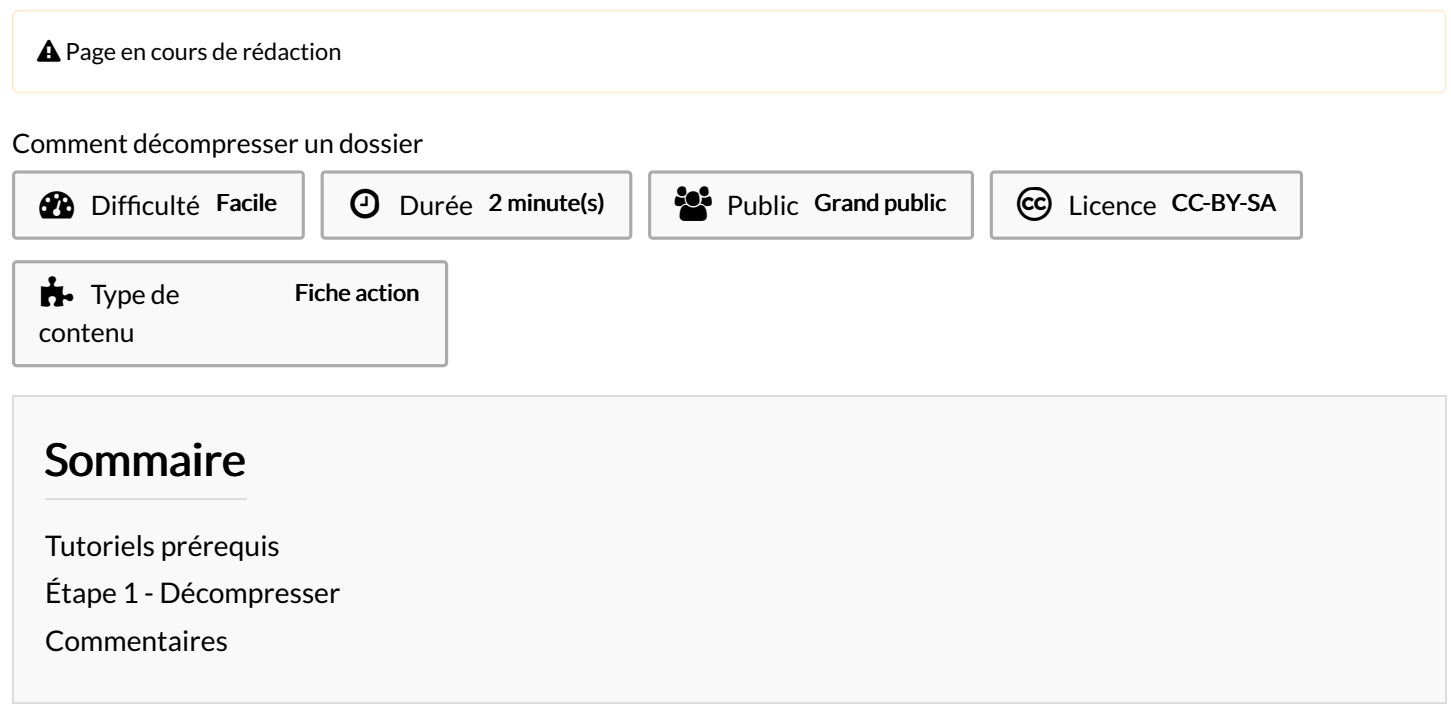

## <span id="page-0-0"></span>Tutoriels prérequis

**&** [Compresser](https://rennesmetropole.dokit.app/wiki/Compresser_un_dossier) un dossier

## <span id="page-0-1"></span>Étape 1 - Décompresser

- 1. Réalisez un clic-droit sur un fichier compresser,
- 2. Puis, cliquez sur Extraire tout.

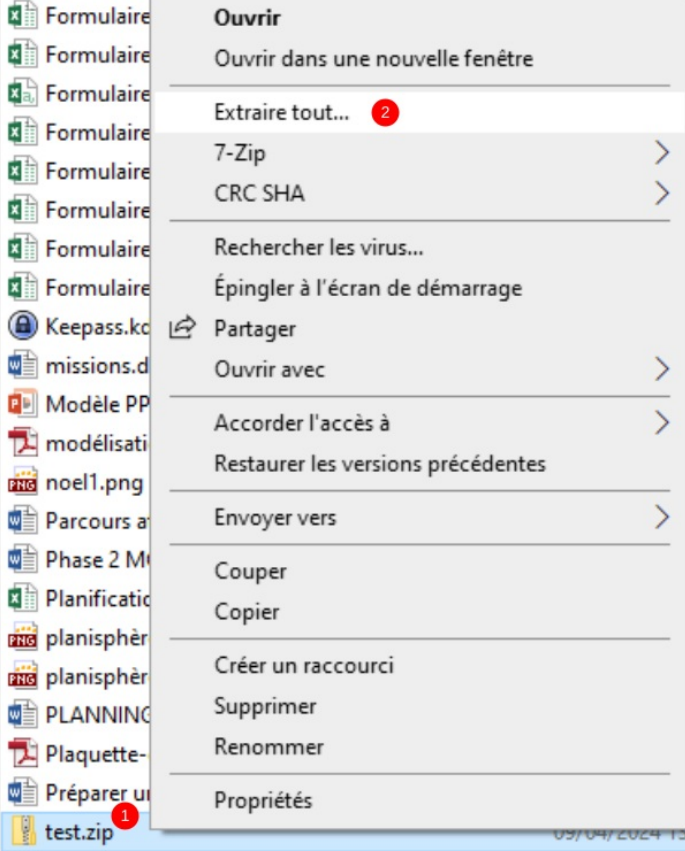